## **Objectif :**

A partir des connaissances acquises dans les exercices précédents et du tutoriel accessible dans les ressources pédagogiques du site du collège, créer à l'aide de Google Sketchup, un escalier en colimaçon de hauteur 3 m et composé de 12 marches.

## **Travail à faire :**

- 1. Se rendre sur le site internet du collège Anne Frank, dans la page "Au menu", section "Ressources pédagogiques", choisir la rubrique "Technologie", puis "Ouvrages et habitat". Un tutoriel est disponible : "Tutoriel escalier en colimaçon".
- 2. Visionner le tutoriel en cliquant sur "lien".
- 3. Lancer Google Sketchup, et tout en suivant le tutoriel, créer l'escalier en colimaçon.

## **Principales étapes de la création de l'escalier :**

1. Créer une première marche à partir d'un dodécagone (polygone à 12 côtés).

2. Faire de cette marche un composant appelé "Marche".

3. Créer 11 autres marches en dupliquant la première marche précédemment crée et en lui faisant subir une rotation. On obtient une "couche" de 12 marches.

4. Dupliquer verticalement la première "couche" de façon à obtenir 12 "couches" de marches.

5. Sélectionner les marches qui formeront le colimaçon et supprimer les autres marches.

Mr BRUSCHI - COLLEGE ANNE FRANK

Prénom :...........................

6. Créer la colonne centrale.

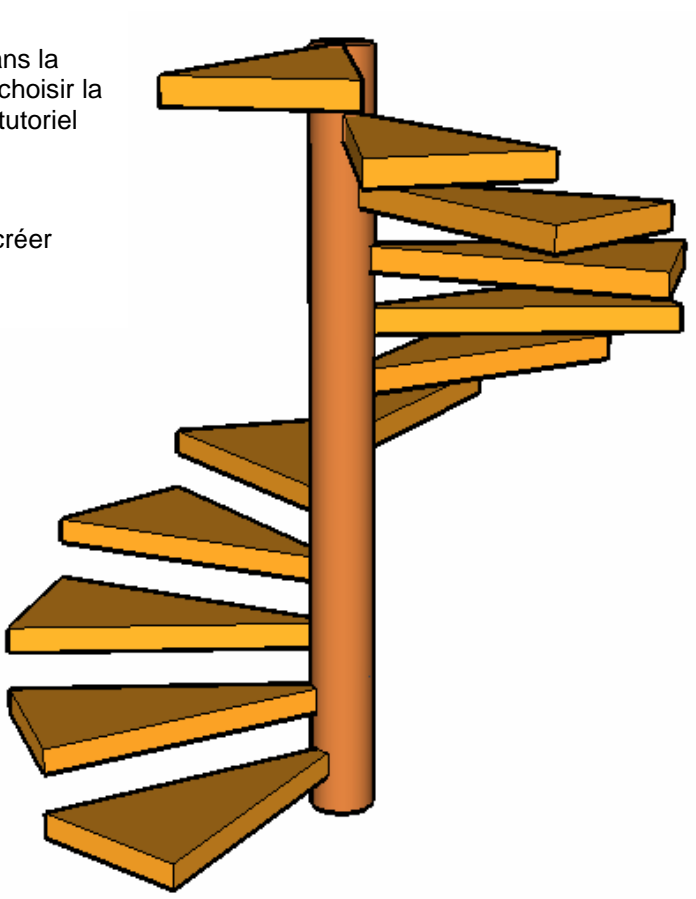

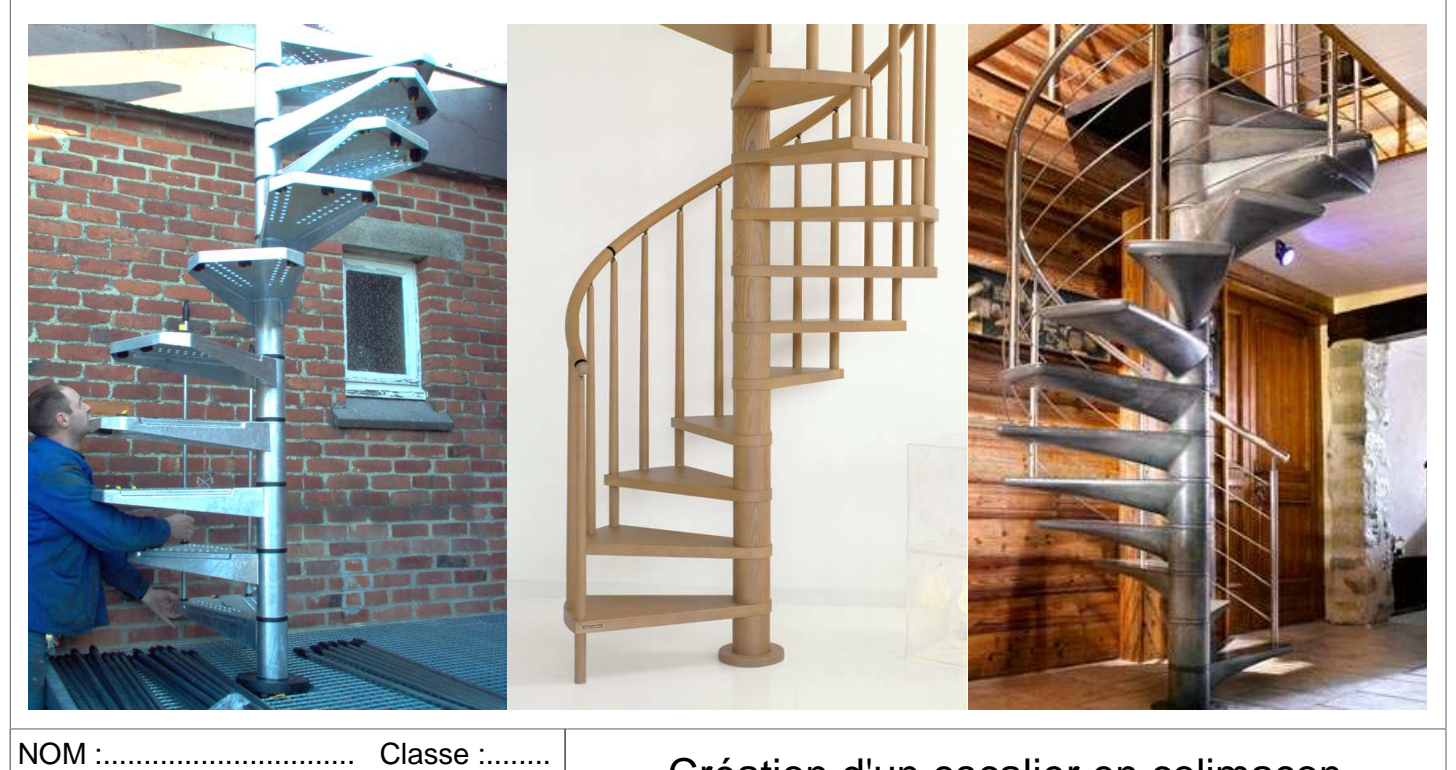

Création d'un escalier en colimaçon

**GOOGLE SKETCHUP Conception de l'objet technique TECHNOLOGIE**